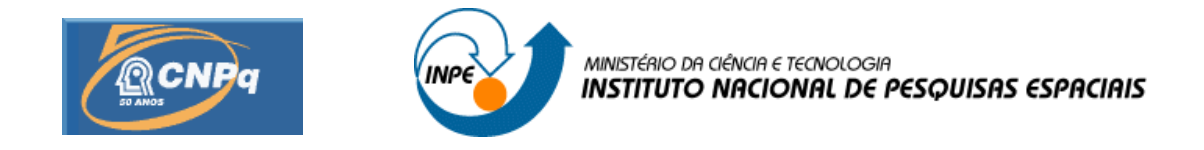

## **DESENVOLVIMENTO DE SOFTWARE EMBARCADO EM PLATAFORMAS CUBESAT**

## **RELATÓRIO FINAL DE PROJETO DE INICIAÇÃO CIENTÍFICA PIBIC/INPE - CNPq/MCT**

**Thiago Alberto de Souza** - Bolsista PIBIC/INPE – CNPq/MCT

## **Sensores**

(TEC)/INPE – MCT

E-mail: [thiago.souza@inpe.br](mailto:thiago.souza@inpe.br)

**Dr. Maria de Fátima Mattiello-Francisco** – Orientadora

**Coordenação de Gestão Tecnológica** (TEC)/INPE – MCT

**Instituto Nacional de Pesquisas Espaciais** INPE - MCT

E-mail: [fatima.mattiello@inpe.br](mailto:fatima.mattiello@inpe.br)

**INPE São José dos Campos Julho de 2015**

### **RELATÓRIO FINAL DE INICIAÇÃO CIENTÍFICA DO PROGRAMA: PIBIC/INPE – CNPq/MCT**

**PROJETO**

## **DESENVOLVIMENTO DE SOFTWARE EMBARCADO EM PLATAFORMAS CUBESAT**

**Relatório elaborado por:**

**Thiago Alberto de Souza** – Bolsista PIBIC/INPE – CNPq/MCT

Acadêmico do Curso de Engenharia de Computação

E-mail: [thiago.souza@inpe.br](mailto:thiago.souza@inpe.br)

**Dr. Maria de Fátima Mattiello-Francisco** – Orientadora

**Coordenação de Gestão Tecnológica**  $(TEC)/INPE - MCT$ 

E-mail: [fatima.mattiello@inpe.br](mailto:fatima.mattiello@inpe.br)

**Me. Marcelo Essado** – Co-Orientador

### **EMSISTI - Sistemas Espaciais & Tecnologia**

E-ma[il: marcelo@emsisti.com.br](mailto::%20marcelo@emsisti.com.br)

## **DADOS DE IDENTIFICAÇÃO**

#### **Projeto:**

## **DESENVOLVIMENTO DE SOFTWARE EMBARCADO EM PLATAFORMAS CUBESAT**

#### **Bolsista:**

#### **Thiago Alberto de Souza**

Acadêmico do Curso de Engenharia Computação

ETEP - FACULDADES

#### **Orientadora:**

#### **Dra. Maria de Fátima Mattiello-Francisco**

Coordenação de Gestão Tecnológica - (TEC)/INPE – MCT

### **Co-Orientador:**

#### **Me. Marcelo Essado**

Engenheiro de Sistemas

EMSISTI – MCT

### **Colaboradores/ Acadêmicos:**

**Cristiano Strieder** – Me. Computação Aplicada – INPE

## **Local de Trabalho/Execução do Projeto:**

Laboratório de Simulação – LabSim/INPE – São José dos Campos, SP.

Laboratório de Verificação e Validação – LabVVSIS;/INPE – São Jose dos Campos. SP

## **AGRADECIMENTOS**

Agradeço à minha Orientadora, Dra. Maria de Fátima Mattiello-Francisco e ao meu Co-Orientador Me. Marcelo Essado pela grande oportunidade e apoio prestados nos momentos de dificuldades encontrados no decorrer do trabalho desenvolvido, proporcionando um grande crescimento pessoal e profissional.

Meus sinceros agradecimentos: À colega do Laboratório Verificação & Validação de Sistemas Mariam Acuña e ao Cristiano Strieder do Laboratório de Simulação pelo apoio e disponibilização de tempo; ao Programa PIBIC/INPE – CNPq/MCT pelo recurso financeiro e ao Dr. Otávio Santos Cupertino Durão coordenador geral de Engenharias e Tecnologias Espaciais do Programa NanosatC-BR – Desenvolvimento de CubeSats.

# <span id="page-5-0"></span>**SUMÁRIO**

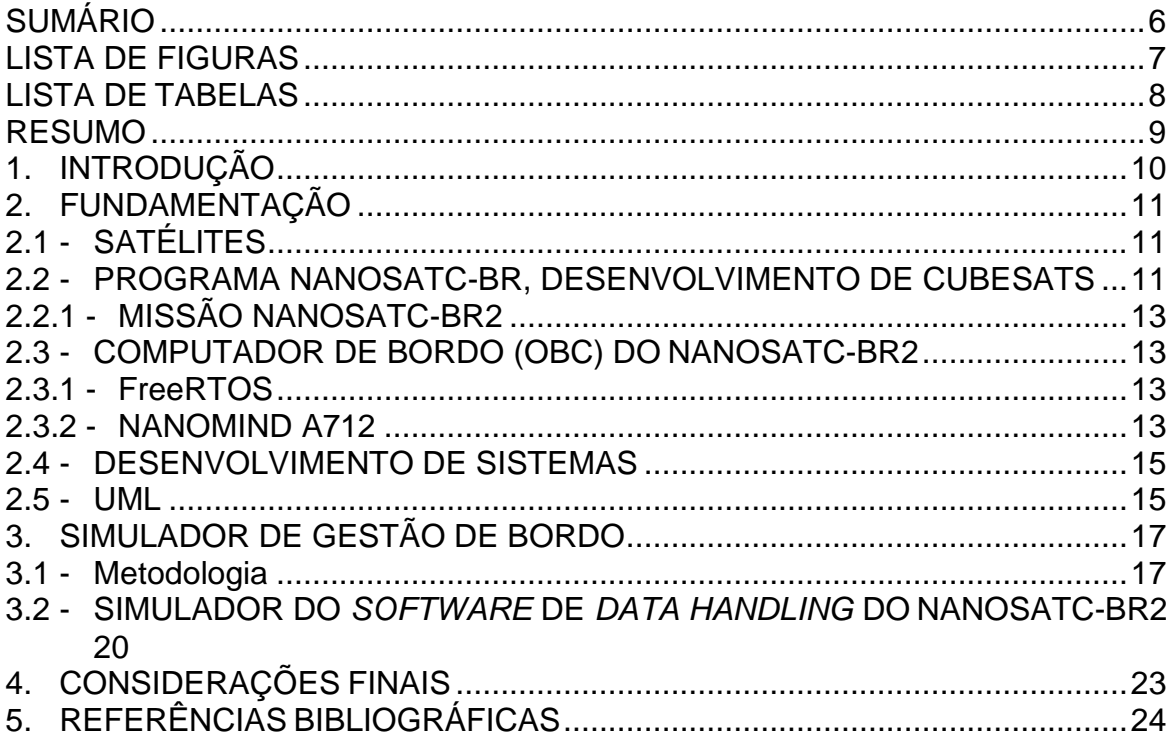

## <span id="page-6-0"></span>**LISTA DE FIGURAS**

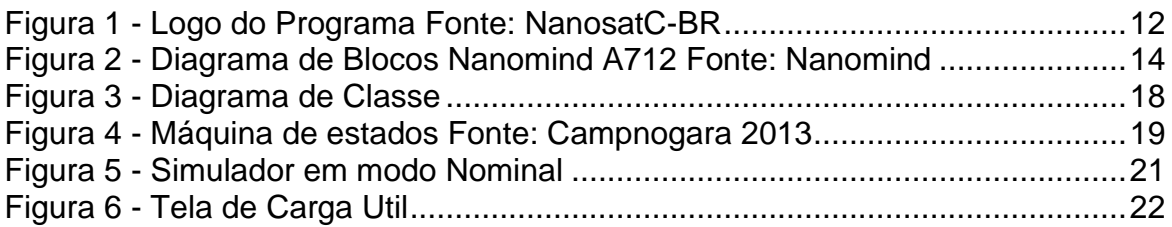

## <span id="page-7-0"></span>**LISTA DE TABELAS**

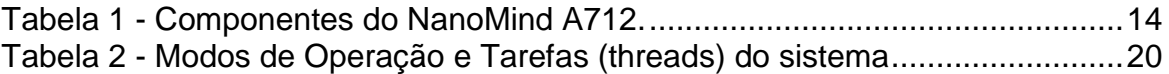

## **RESUMO**

<span id="page-8-0"></span>Com o objetivo de prover uma ferramenta para simular a operação do computador de bordo e sua interação com os experimentos científicos e tecnológicos embarcados na família de nanosatélites que compõem o Programa NanosatC-BR, o presente trabalho apresenta a versão 2.0 do simulador desenvolvido cujo foco foi o primeiro nanossatélite científico brasileiro - NanosatC-BR1. Descreve-se os modos de operação do satélite modelados em máquina de estados e a solução arquitetural do simulador.

## <span id="page-9-0"></span>**1. INTRODUÇÃO**

O presente relatório de pesquisa descreve as atividades desenvolvidas no período de 02/2015 a 06/2015, com foco nas funcionalidades do Software de Data Handling (Gestão de Bordo) para o satélite NanosatC-BR2. O NanosatC-BR2 é uma missão com objetivo de desenvolvimento tecnológico e cientifico em parceria com Centro Regional Sul -CRS, Universidade Federal de Santa Maria, Secretaria de Ciência, Inovação e Desenvolvimento Tecnológico do Rio Grande do Sul, Santa Maria Design House, Agência Espacial Brasileira, Instituto Tecnológico de Aeronáutica, CTI Renato Archer, União Santamariense de Radioamadores e LABRE-SP Liga de Amadores Brasileiros de Radioemissão.

Consagrado pelo nome OBDH – On Board Data Handling, os sistemas computacionais de supervisão de bordo basicamente implementam as funções de "comando e controle" e "telemetria" a bordo de aeronaves espaciais. Estes têm por objetivo principal verificar a saúde dos demais subsistemas da aeronave e efetuar seus controles quando necessário. Por exemplo, isto é típico em missões de pequenos satélites onde se utiliza grande capacidade do processamento em bordo objetivando eliminar hardware que consome potência e/ ou reduzir custo de operações em solo. (MATTIELLO-FRANCISCO, 2003),

A clareza na especificação dos requisitos do comportamento esperado do software de gestão de bordo é elemento chave para o projeto do software. Assim, a necessidade de levantar as demandas operacionais dos diferentes experimentos que compõem a carga útil do NanosatC-BR2 motivou a concepção e desenvolvimento de um simulador operacional que também será extremamente útil para apoiar o processo de Verificação e Validação do NanosatC-BR2.

O projeto tem por objetivo a formação de competências na área de engenharia de software e no processo de desenvolvimento do software embarcado em missões críticas. Pretende-se com o projeto consolidar os requisitos de operação do NanosatC-BR2.

## <span id="page-10-0"></span>**2. FUNDAMENTAÇÃO**

Neste capítulo é apresentado o embasamento teórico deste projeto. Aqui descreveremos alguns conceitos e funcionalidades assim como as ferramentas utilizadas para o desenvolvimento da aplicação.

## <span id="page-10-1"></span>**2.1 - SATÉLITES**

Pode-se afirmar que um satélite é qualquer objeto que orbita ao redor de outro, esse denominado principal. Existem dois tipos de satélites:

a) Natural

Um satélite natural é um astro (ou corpo celeste) que não foi feito pelo homem ou outro ser vivo. Pode-se citar como exemplo a lua que é o único satélite natural da terra.

b) Artificial

O satélite artificial é um astro (ou corpo celeste) que orbita em volta de um planeta ou similar, e que foi desenvolvido pelo homem. Podese citar o Cbers satélite sino-brasileiro.

Os satélites artificiais podem ser catalogados ou agrupados segundo sua massa, como mostrado abaixo:

Tabela 1. Classificação satélites artificiais. Fonte INPE 2015

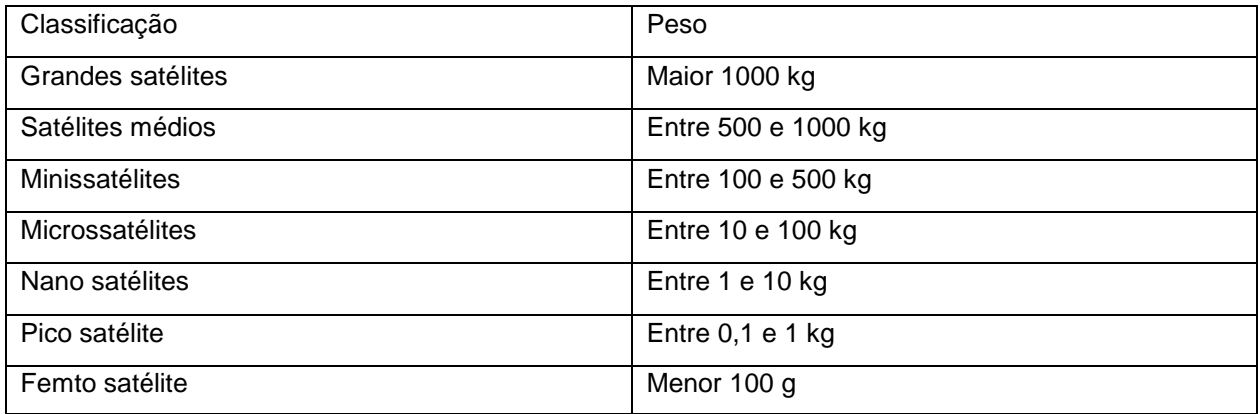

## <span id="page-10-2"></span>**2.2 - PROGRAMA NANOSATC-BR, DESENVOLVIMENTO DE CUBESATS**

<span id="page-11-0"></span>O Programa NANOSATC-BR, DESENVOLVIMENTO DE CUBESATS, visa alcançar alguns objetivos, tanto no âmbito acadêmico quanto no âmbito cientifico (NanosatC-BR), do projeto, lista-se alguns dos objetivos.

Figura 1: Logo do Programa Fonte: NanosatC-BR

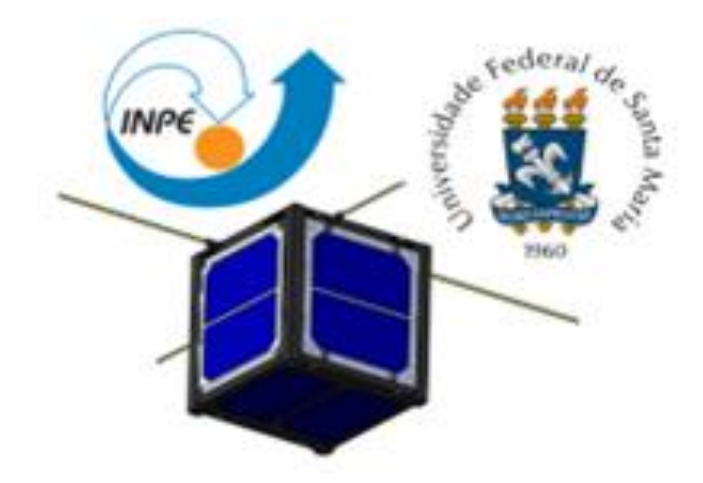

Capacitação de Recursos Humanos, em nível de Graduação Universitária, para a realização de pesquisa e desenvolvimento com instrumentação espacial.

Capacitação tecnológica das instituições nacionais que participam da Missão, promovendo o desenvolvimento das áreas de ciências, engenharias e tecnologias espaciais;

Monitoramento do Geoespaço das condições geomagnéticas na superfície e em órbita sobre as regiões da Anomalia Magnética do Atlântico Sul – AMAS e do Eletro jato Ionosférico Equatorial sob a qual o Brasil se encontra;

Qualificar no espaço circuitos eletrônicos miniaturizados e Circuitos Integrados no âmbito do Projeto;

Pesquisas científicas relacionadas à fenomenologia do Geoespaço e Clima Espacial, tanto em aspectos globais gerais do espaço quanto na superfície sobre o Brasil;

#### <span id="page-12-0"></span>**2.2.1 - MISSÃO NANOSATC-BR2**

A missão NanosatC-Br2 tem como objetivo o desenvolvimento tecnológico e cientifico:

### **Missão Científica**

Coletar dados do campo magnético terrestre, principalmente na região da Anomalia Magnética da América do Sul.

### **Missão Tecnológica**

Testar em voo circuitos integrados projetos no Brasil para resistência à radiação com um objetivo maior de futuramente serem utilizados em missões com outros satélites Brasileiros de maior porte.

## <span id="page-12-1"></span>**2.3 - COMPUTADOR DE BORDO (OBC) DO NANOSATC-BR2**

O Computador de Bordo (OBC - *On Board Computer*) do NanosatC-Br2 é o **NanoMind A712**, cujo o sistema operacional é o FreeRTOS, que fara interface dos aplicativos Data Handling e ADCS (*Attitude Determination and Control Subsystem*) com o hardware. O OBC implementa as funcionalidades de gestão de bordo (*software Data Handling)* dos subsistemas da plataforma do satélite e da carga útil que inclui funções de comando, manipulação de dados e aquisição de telemetria*;* e o ADCS que realiza a determinação e o controle de atitude.

### <span id="page-12-2"></span>**2.3.1 - FreeRTOS**

É um Sistema Operacional de Tempo Real (RTOS – Real Time Operating System) para dispositivos de baixo consumo de potência e tem suporte para até 33 arquiteturas (FreeRTOS, 2015)

### <span id="page-12-3"></span>**2.3.2 - NANOMIND A712**

O computador de bordo NanoMind A712 é desenvolvido pela empresa GomSpace ApS. A Tabela 1 apresenta lista os componentes que o compõe, diferenciando-os em itens opcionais e inclusos.

<span id="page-13-1"></span>

| <b>Feature</b>                                                 | A712C |
|----------------------------------------------------------------|-------|
| ARM7 8-40MHz RISC CPU                                          |       |
| 2 MB SRAM                                                      |       |
| 4MB parallel FLASH memory for code storage                     |       |
| 4MB parallel FLASH memory for code and data storage            |       |
| MicroSD card socket                                            |       |
| <sup>2</sup> C interface                                       |       |
| <b>CAN</b> interface                                           | ۰     |
| Serial diagnostics interface with USB adapter                  |       |
| 3 PWM outputs with bi-directional H-bridge drivers             |       |
| 6 analogue photo-diode amplifiers connected to AD-converters   |       |
| SPI interface (for NanoPower Solar 100 panels with gyroscopes) |       |
| <b>USART</b> interface                                         |       |
| 2 on-board temperature sensors                                 |       |

Tabela 1 - Componentes do NanoMind A712 Fonte: Nanomind.

 $\bullet$  : Included feature

o : Optional feature (may be omitted)

## A Figura 2 mostra o diagrama de blocos do sistema e as suas interfaces.

<span id="page-13-0"></span>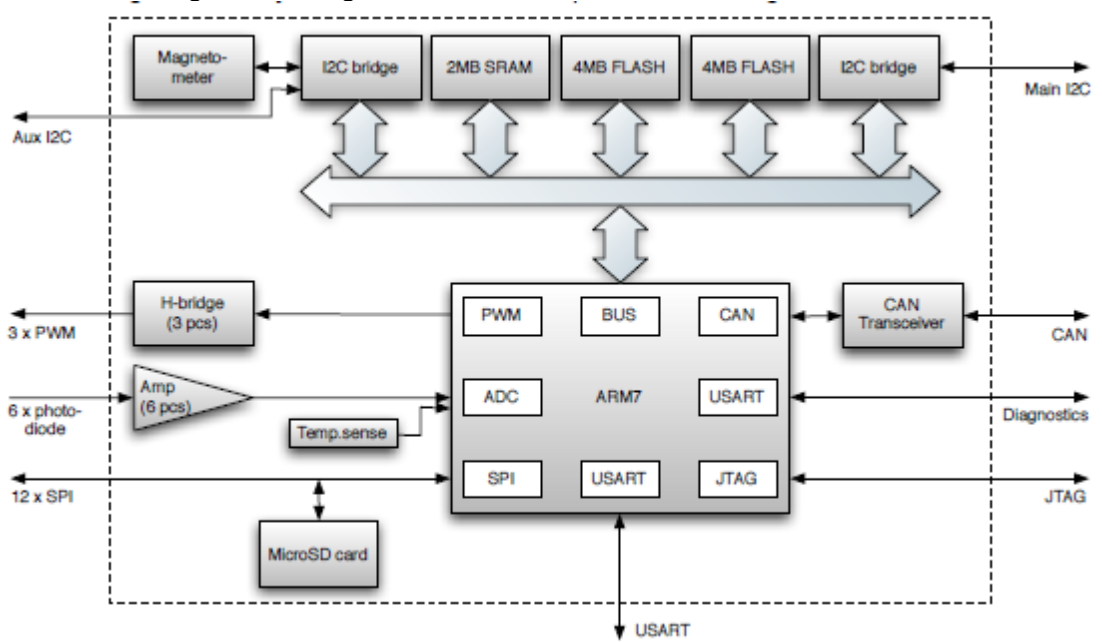

Figura 2 - Diagrama de Blocos Nanomind A712 Fonte: Nanomind

#### <span id="page-14-0"></span>**2.4 - DESENVOLVIMENTO DE SISTEMAS**

Sem um bom planejamento e levantamento das informações, um sistema corre o risco de ser mal desenvolvido, não atendendo às necessidades reais. Na fase de levantamento de requisitos de software critico são realizadas entrevistas com usuários, especialistas e analistas de negócios para determinar quais são os requisitos funcionais e de dependabilidade (desempenho, disponibilidade e segurança no funcionamento) e conhecer os processos que devem ser automatizados.

### <span id="page-14-1"></span>**2.5 - UML**

A UML (*Unified Modeling Language* ou Linguagem de Modelagem Unificada) surgiu da união de três métodos de modelagem: o método de Booch, o método OMT de Jacobson e o método OOSE de Rumbaugh. Estes eram, até meados da década de 90, os três métodos de modelagem orientada a objetos mais populares entre os profissionais da área de desenvolvimento de software. A união dessas metodologias contou com o amplo apoio da Rational Software, que incentivou e financiou a união das três metodologias (MEDEIROS 2004).

A UML é uma linguagem visual utilizada para modelar sistemas computacionais por meio do paradigma de Orientação a Objetos.

O objetivo da UML é ajudar a definir as características do software, tais como seus requisitos, seu comportamento, sua estrutura lógica, a dinâmica de seus processos e suas necessidades físicas em relação ao equipamento sobre o qual o sistema deverá ser implantado.

Todas essas características são definidas por meio da UML antes do software começar a ser realmente desenvolvido (GUEDES 2004).

Alguns dos principais propósitos da UML são:

- **Especificação:** A UML pode ser utilizada para especificar "o que" é necessário para um sistema e "como" um sistema pode ser implementado. Ele captura os requisitos, análise, projeto e implementação de decisões muito importantes que precisam ser estabelecidos durante um ciclo de vida de desenvolvimento do sistema.

- **Visualização:** A natureza gráfica da UML permite a visualização de sistemas antes de serem implementadas. Usando as formas bem definidas para se comunicar com um público mais amplo de forma mais sucinta do que uma narrativa descritiva e de forma mais abrangente do que o que muitas vezes pode ser representado por uma linguagem de programação.

- **Construção:** A UML pode ser usada para orientar e elaborar a implementação de um sistema complicado. Além disso, com a ajuda de várias ferramentas de caso no mercado, é possível gerar o código de forma orientado objeto a partir de modelos UML e também possível fazer a engenharia reversa e transformar um código pronto em uma UML.

- **Documentação:** A UML oferece um meio de capturar o conhecimento e documentação de resultados, tais como documentos de requisitos, especificações funcionais e planos de teste. Estes são todos críticos para controlar, medir e comunicar um sistema ao longo do seu ciclo de vida.

A UML é composta por diferentes tipos de diagrama, cada um representando o sistema sob uma determinada ótica. A utilização de diversos diagramas permite que falhas sejam descobertas, diminuindo a possibilidade da ocorrência de erros futuros.

Os artefatos UML foram adotados no projeto do simulador objeto do desenvolvimento desse trabalho.

## <span id="page-16-0"></span>**3. SIMULADOR DE GESTÃO DE BORDO**

### <span id="page-16-1"></span>**3.1 - METODOLOGIA**

A metodologia adotada no desenvolvimento do simulador considerou a experiência na operação do NanoSatC-B1 atualmente em órbita e um protótipo de simulador do protocolo I2C desenvolvido em projeto anterior de iniciação científica. Foi realizada uma engenharia reversa do programa para se conhecer todas as classes e seus respectivos relacionamentos. Com a realização do processo foi obtido o seguinte resultado apresentado na Figura 2.

<span id="page-17-0"></span>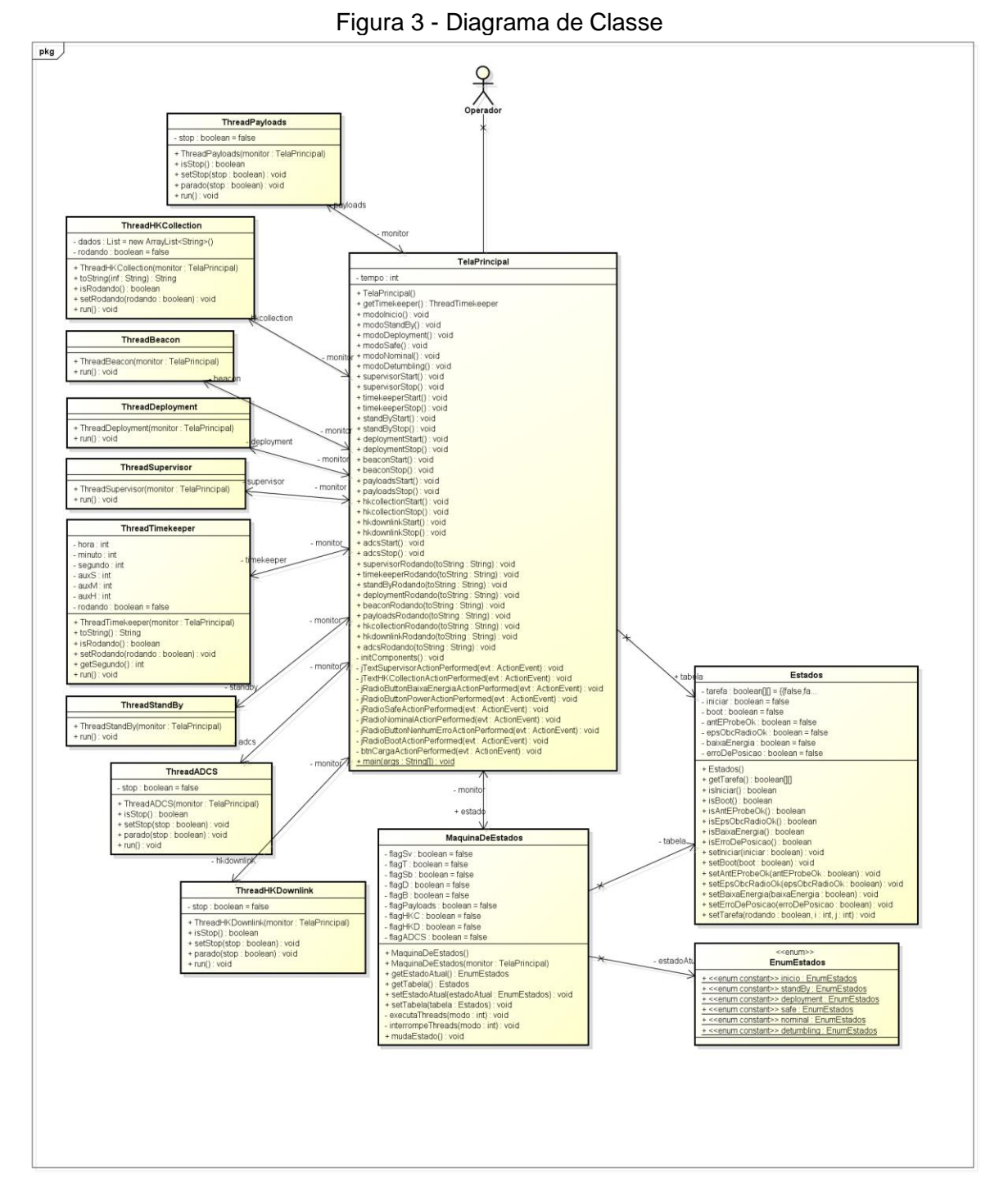

Com o diagrama de classe em mãos foi possível realizar uma análise mais sustentável de como o programa se comportava e assim possibilitando a remoção e implementação de alguns elementos.

A arquitetura de software apresentada na figura 2 foi estendida para implementar uma nova funcionalidade no simulador, que consiste na interação direta do operador com as cargas úteis. Essa interação permite ao operador escolher uma carga útil e simular sua operação remota: ativá-la, desativá-la e também escolher um telecomando para ser enviado e aguarda sua resposta.

O diagrama comportamental do Computador de Bordo apresentado na figura 3, concebido no escopo do projeto do simulador por Campnogara 2013, foi utilizado como referência.

<span id="page-18-0"></span>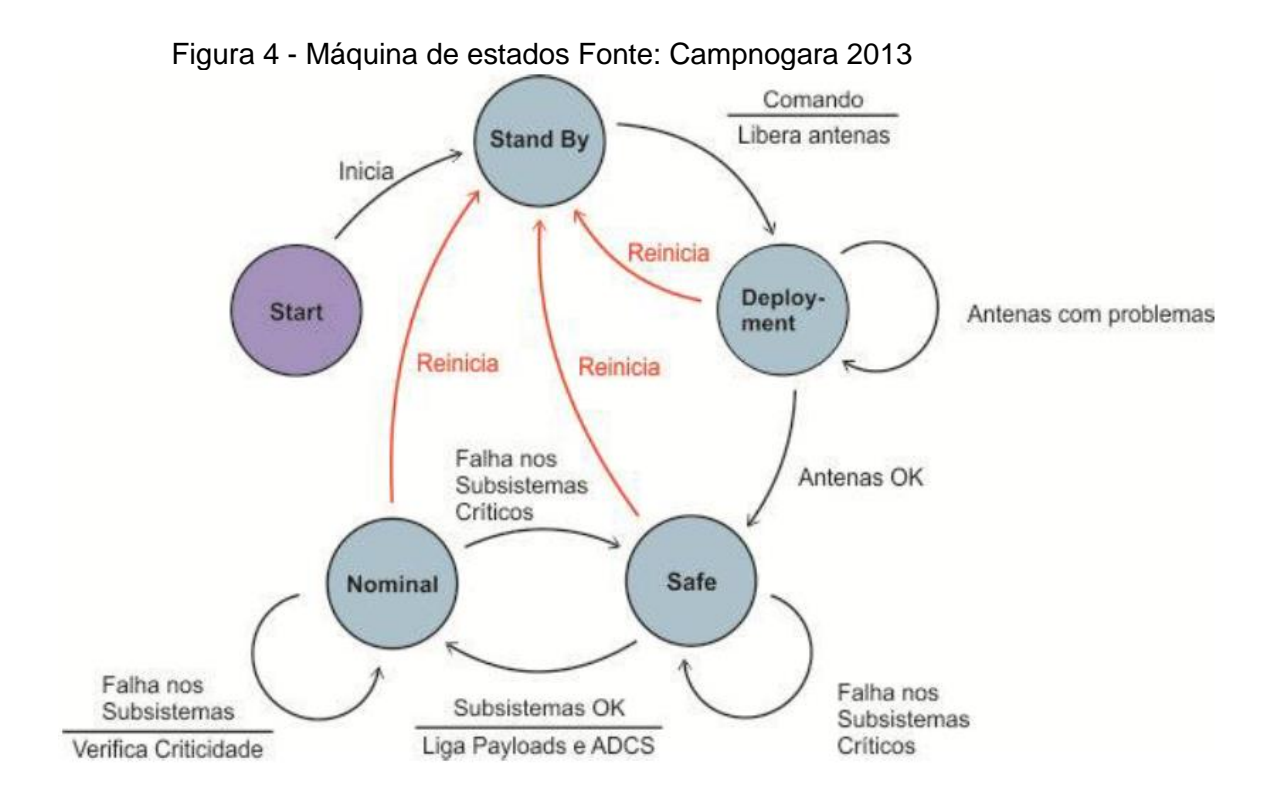

Após análise da máquina de estados apresentada na Figura 3, identificouse que o modo de operação que permite a interação com as cargas uteis é o Nominal.

Definido o estado de operação, foi dado início ao desenvolvimento das melhorias e as adições que seriam testadas.

## <span id="page-19-0"></span>**3.2 - SIMULADOR DO** *SOFTWARE* **DE** *DATA HANDLING* **DO NANOSATC-BR2**

Para um melhor entendimento do funcionamento do aplicativo de Gestão de Bordo, foi estudado e dado continuidade ao desenvolvimento do código Java que simula as tarefas de um OBDH associadas aos modos de operação, com base na arquitetura do NanosatC- Br1.

O simulador desenvolvido foi configurado para realizar os modos de operação do NanosatC-Br2, conforme apresentado na Tabela 2, onde as linhas representam os modos de operação do OBDH e as colunas as tarefas (Threads) em operação em cada modo. As células em verde indicam que a tarefa deve estar em operação no correspondente modo e as células em vermelho indicam que a tarefa deve estar desabilitada no correspondente modo.

<span id="page-19-1"></span>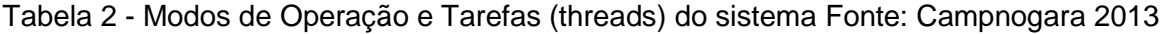

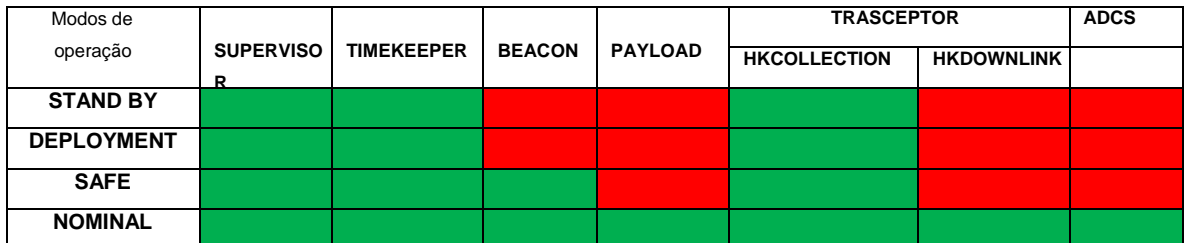

Os modos de operação considerados são descritos a seguir:

*Standy By***:** nesse modo o software de Data Handling já foi inicializado, as tarefas SUPERVISÃO, TIMEKEEPER e HKCOLLECTION encontram-se ativadas e aguarda o comando para liberação da antena;

*Deployment***:** nesse modo as antenas estão abertas e o Sistema da Antena está sendo checado;

*Safe***:** nesse modo o Sistema da Antena encontra-se validado e as tarefas SUPERVISÃO, TIMEKEEPER e HKCOLLECTION encontram-se ativadas;

*Nominal*: nesse modo os Sistemas de Potência e de Comunicação e o OBC encontram-se com sua integridade checada, o aplicativo de controle e atitude é iniciado e as tarefas SUPERVISÃO, TIMEKEEPER, HKCOLLECTION, HKDOWNLINK E ADCS encontram-se ativadas.

AFigura 4 mostra a primeira tela de interação com o usuário, onde o mesmo poderá interagir com o simulador seguindo uma ordem de execução que permite a visualização abstrata do comportamento do OBDH associadas aos modos de operação.

<span id="page-20-0"></span>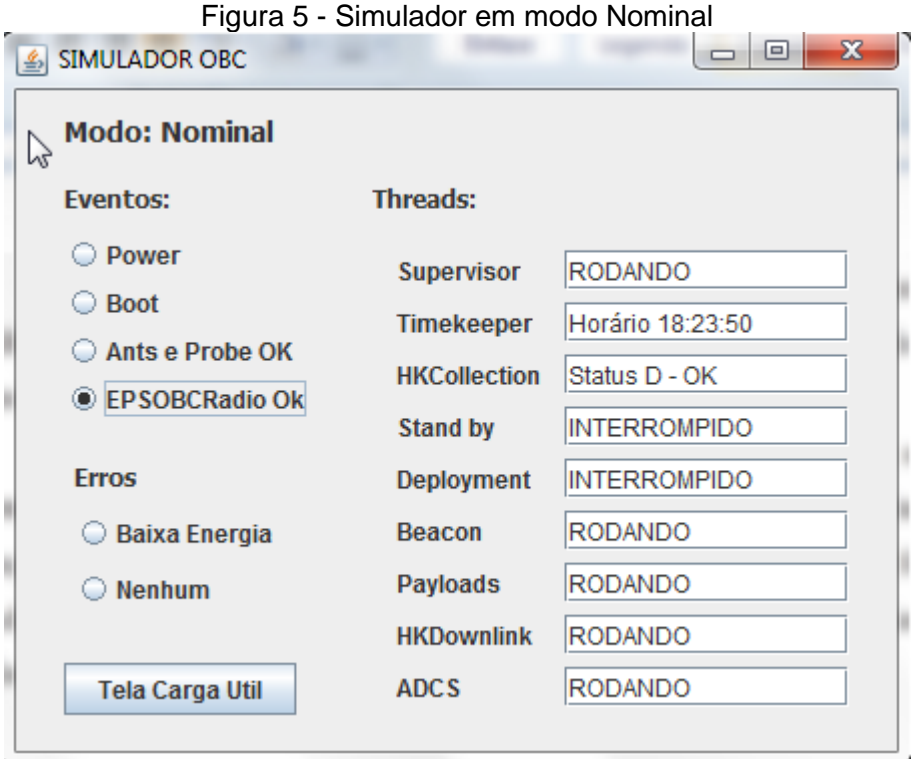

**Threads:** No simulador, não desempenham suas reais funções. Apenas são iniciadas ou não e retornam uma mensagem de sua operação de acordo com o modo em que o simulador se encontra.

**- Supervisor:** Ele aguarda ocorrências de eventos que resultado em mudança de estado.

**- Timekeeper:** Responsável pela manutenção do relógio do OBC.

**- HKCollection:** Sua função é coletar dados referentes a saúde dos demais subsistemas do satélite;

**- StandBy:** Apenas aponta quando o modo StandBy está ativo.

- **Beacon:** É responsável por enviar telemetrias em um espaço de tempo determinado.

**- Payloads:** Coleta dados relativos as cargas úteis;

**- HKDownlink:** Transmite telemetria para a estação solo, durante o momento em que ela está visível pela Estação Solo.

**- ADCS:** Sistema de determinação e controle de atitude acionado ativo.

<span id="page-21-0"></span>Em modo nominal o simulador habilita o botão Tela Carga Útil que dá acesso a uma segunda tela (Figura 5) que permite a interação do usuário com as cargas úteis.

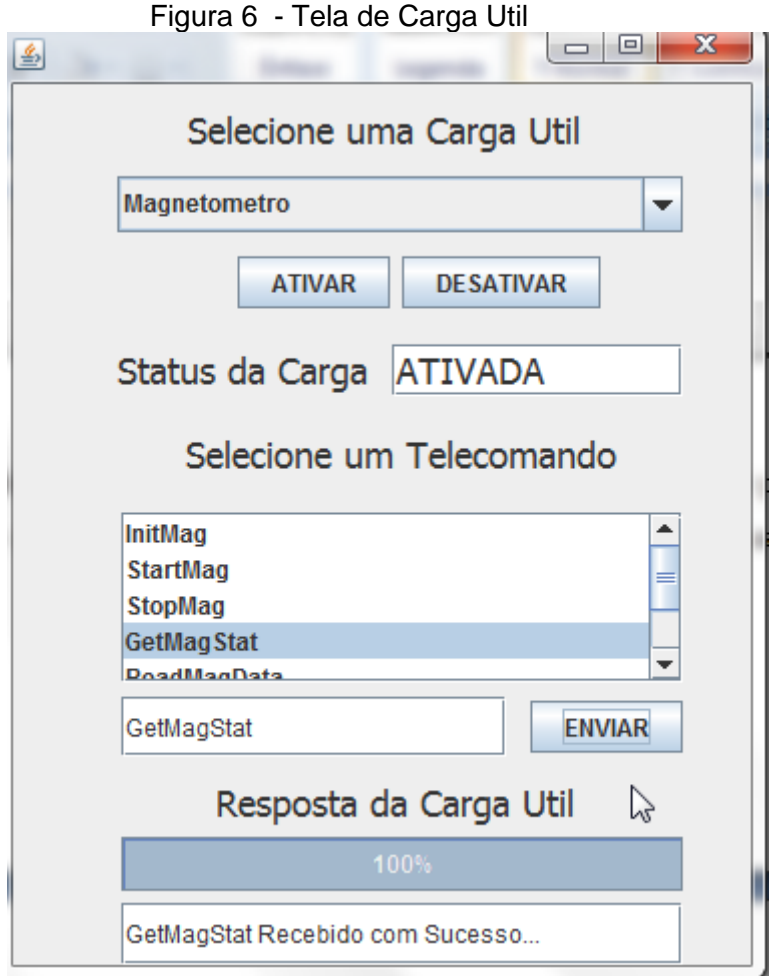

Esta tela do simulador tem por objetivo permitir ao usuário a seleção de uma carga útil e a partir dela selecionar um telecomando enviá-lo e aguardar sua resposta (telemetria). Da mesma forma que o simulador apenas representa a transição de estados respondendo a ações pré-determinadas, aqui se obtêm a mesma situação, todas as ações estão pré-determinadas no código fonte, onde o mesmo apenas realiza uma leitura externa de um arquivo .TXT em que estão definidos os telecomandos.

## <span id="page-22-0"></span>**4. CONSIDERAÇÕES FINAIS**

O relatório descreveu as atividades desenvolvidas pelo aluno no projeto de "**DESENVOLVIMENTO DE SOFTWARE EMBARCADO EM PLATAFORMAS CUBESAT**" no período de setembro de 2014 a julho de 2015.

Os estudos realizados referentes ao Software de Data Handling e ao Simulador de Data Handling foram apresentados neste Relatório. Os estudos realizados possibilitaram dar continuidade ao desenvolvimento do simulador com melhorias na documentação do projeto desenvolvido por Campnogara 2013 e estender suas funcionalidades buscando uma maior fidelidade do simulador com o NanoSatC-BR2

Atualmente o bolsista atua na elaboração de um documento de requisitos de um simulador genérico para missões de nanosatélites.

## <span id="page-23-0"></span>**5. REFERÊNCIAS BIBLIOGRÁFICAS**

CAMPONOGARA, Ândrei. **SOFTWARE EMBARCADO EM NANOSATÉLITES (SENa).** Relatório Final de Projeto de Iniciação Científica PIBIC/INPE - CNPq/MCT. Jun. 2013. 42 f.

COSTA, L. L. **Projeto de um Aplicativo de Bordo para Missão NanosatC-Br**. Relatório Final de Projeto de Iniciação Científica PIBIC/INPE - CNPq/MCT. Jun. 2011. 64p.

GUEDES, G. T. A. **UML - Uma abordagem prática.**1. Ed. São Paulo:Novatec, 2004. 319.

FREERTOS. **FreeRTOS**. Disponível em: <http://www.freertos.org>. Acesso em: 21 jun 2015.

GOMSPACE. **GOMX-Platform**. Disponível em: [<http://gomspace.com/index.php?p=products-platforms>.](http://gomspace.com/index.php?p=products-platforms) Acesso em: 20 jun 2015.

INPE. **Nano Satélites**. Disponível em: [<http://www.crn2.inpe.br/conasat1/nanosatt.php>](http://www.crn2.inpe.br/conasat1/nanosatt.php). Acesso em: 20 jun 2015.

MATTIELLO-FRANCISCO, M. F.. **Sistemas Computacionais em Aplicações Espaciais.** INPE-9604-PUD/125. Fev. 2003.

MEDEIROS, E. S. **Desenvolvendo software com UML 2.0**. 1. ed. São Paulo: MAKRON Books, 2004. 264.

Nanomind, **Nanomind A712 DataSheet.** Disponível em:

<http://gomspace.com/documents/GS-DS-NM712C-1.1.pdf> Acesso em 22 jun 2015

NanosatC-BR, **Desenvolvimento de Cubesats**. Página Internet, online. Disponível em: <[http://www.inpe.br/crs/nanosat/NanoSatCBR2.php>](http://www.inpe.br/crs/nanosat/NanoSatCBR2.php) Acesso em: 15 jan. 2015

SCHUCH, N. J., et al. **Projeto NANOSATC-BR – Desenvolvimento de CubeSats**. Documento de Projeto. Centro Regional Sul de Pesquisas Espaciais. Santa Maria – RS, Junho 2010.